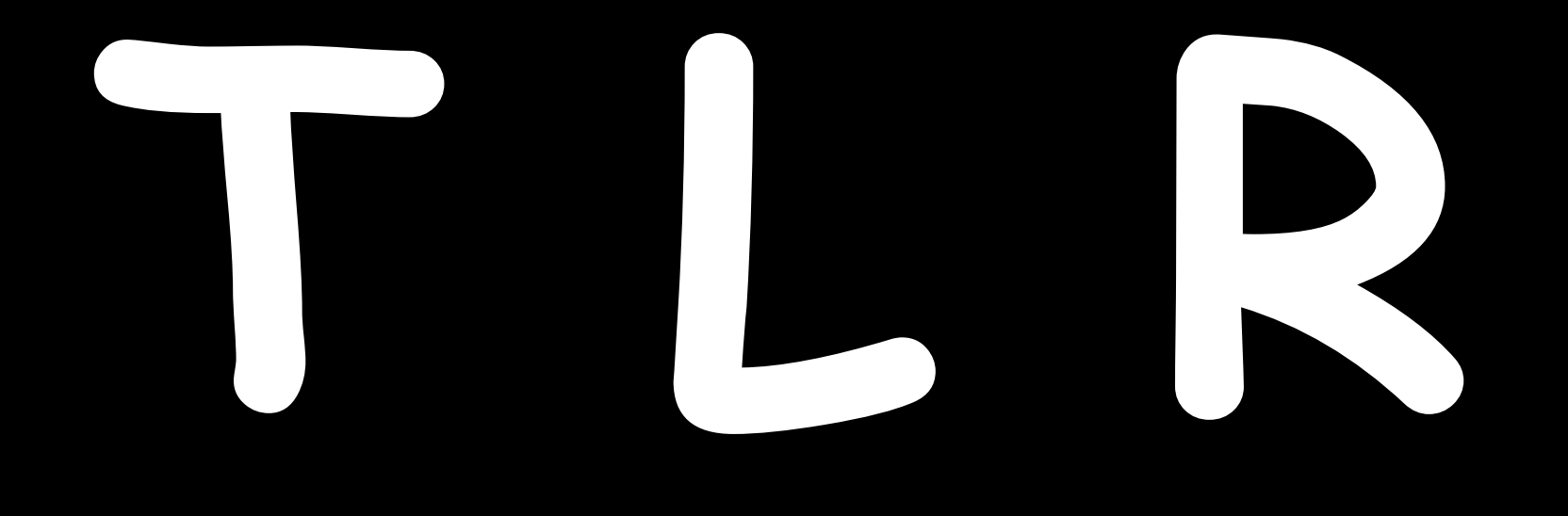

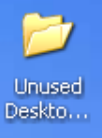

# Mays to Improve Your Computer's Performance

for Win XP

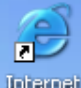

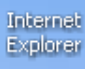

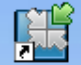

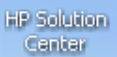

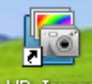

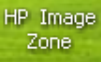

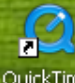

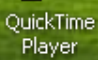

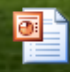

Sun Powerpoint

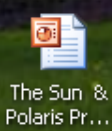

# start

COS Microsoft PowerPoint ... WinXPTIPS - Microsof...

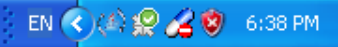

ALUURS.

Product Information

Downloads

Support

Community

Security

Microsoft At Home

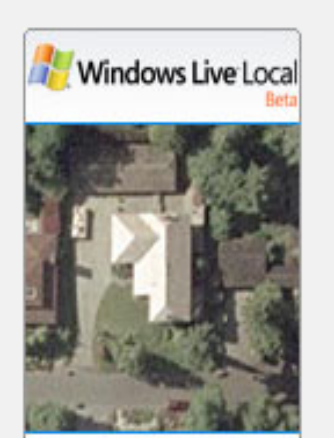

See Your House from the Sky FREE! **Try it Now** 

COO

Microsoft At Work > Get Started

# 4 Ways to Speed Up Your Computer's Performance

Published: January 31, 2005

Article adapted from "Laptops and Tablet PCs with Microsoft Windows XP Step by Step: Keep in Touch and Stay Productive--At Work, At Home, and On the Go!" by Andrew Fuller and Ravipal Soin.

There are a few quidelines that you can follow to maintain your computer and keep it running smoothly.

This article discusses how to use the tools available in Windows XP Service Pack 2 (SP2) to more efficiently maintain your computer and safequard your privacy when you're online.

# On This Page

- \* Free Up Disk Space
- ↓ Speed Up Access to Data
- ↓ Detect and Repair Disk Errors
- ↓ Protect Your Computer Against Spyware

# **Free Up Disk Space**

By freeing disk space, you can improve the performance of your computer. The Disk Cleanup tool helps you free up space on your hard disk. The utility identifies files that you can safely delete, and then enables you to choose whether you want to delete some or

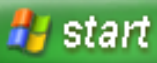

# **Speed Up Access to Data**

Disk fragmentation slows the overall performance of your system. When files are fragmented, the computer mu search the hard disk when the file is opened to piece it back together. The response time can be significantly l

Disk Defragmenter is a Windows utility that consolidates fragmented files and folders on your computer's hard o that each occupies a single space on the disk. With your files stored neatly end-to-end, without fragmentatior reading and writing to the disk speeds up.

## When to Run Disk Defragmenter

In addition to running Disk Defragmenter at regular intervals, optimally monthly, certain events warrant running utility outside of the monthly rule of thumb.

You should run Disk Defragmenter under the following circumstances:

- You add a large number of files.
- Your free disk space nears 15 percent.
- . You install new programs or a new version of Windows.

## To use Disk Defragmenter:

1. Click Start, point to All Programs, point to Accessories, point to System Tools, and then click Disk Defragmenter.

### **AN ARTICLE REGISTER**

ALUCIES Product Information Downloads

Support

Community

Security Microsoft At Home

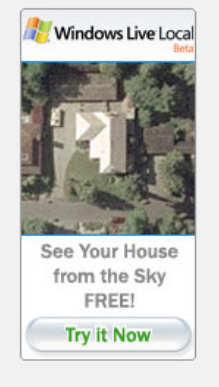

Microsoft At Work > Get Started

### 4 Ways to Speed Up Your Computer's Performance

Published: January 31, 2005

Article adapted from "Laptops and Tablet PCs with Microsoft Windows XP Step by Step: Keep in Touch and Stay Productive--At Work, At Home, and On the Go!" by Andrew Fuller and Ravipal Soin.

There are a few quidelines that you can follow to maintain your computer and keep it running smoothly.

This article discusses how to use the tools available in Windows XP Service Pack 2 (SP2) to more efficiently maintain your computer and safeguard your privacy when you're online.

### On This Page

- ↓ Free Up Disk Space
- ↓ Speed Up Access to Data
- Detect and Repair Disk Errors
- ↓ Protect Your Computer Against Spyware

### **Free Up Disk Space**

By freeing disk space, you can improve the performance of your computer. The Disk Cleanup tool helps you free up space on your hard disk. The utility identifies files that you can safely delete, and then enables you to choose whether you want to delete some or

### **Done**

### **H** start **CO 3** Microsoft PowerPoint ... WinXPTIPS - Microsof... 4 Ways to Speed Up ...

### Speed Up Access to Data

Disk fragmentation slows the overall performance of your system. When files are fragmented, the computer mu search the hard disk when the file is opened to piece it back together. The response time can be significantly l

Disk Defragmenter is a Windows utility that consolidates fragmented files and folders on your computer's hard o that each occupies a single space on the disk. With your files stored neatly end-to-end, without fragmentation reading and writing to the disk speeds up.

### When to Run Disk Defragmenter

In addition to running Disk Defragmenter at regular intervals, optimally monthly, certain events warrant running utility outside of the monthly rule of thumb.

You should run Disk Defragmenter under the following circumstances:

- . You add a large number of files.
- · Your free disk space nears 15 percent.
- . You install new programs or a new version of Windows.

### To use Disk Defragmenter:

1. Click Start, point to All Programs, point to Accessories, point to System Tools, and then click Disk Defragmenter.

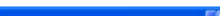

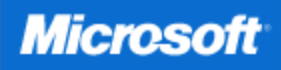

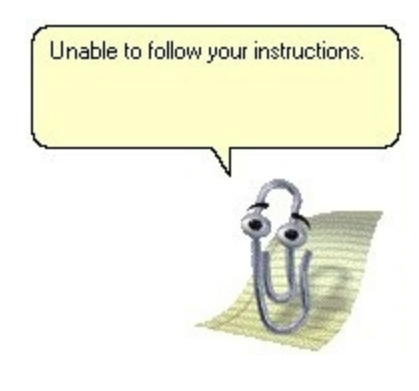

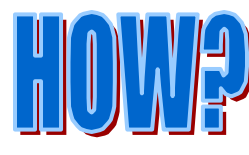

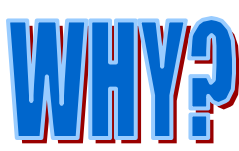

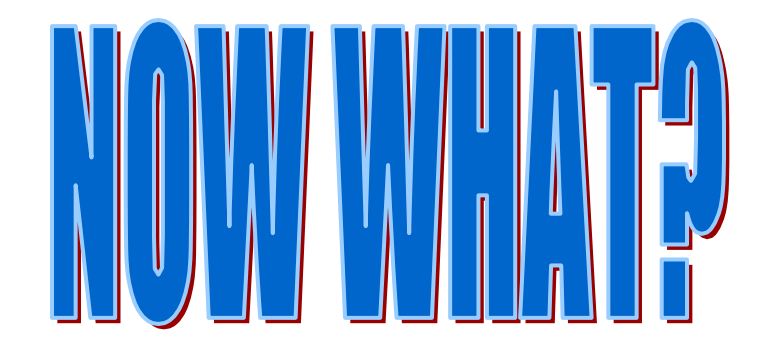

# No Problem

# **NOT AN EXIT**

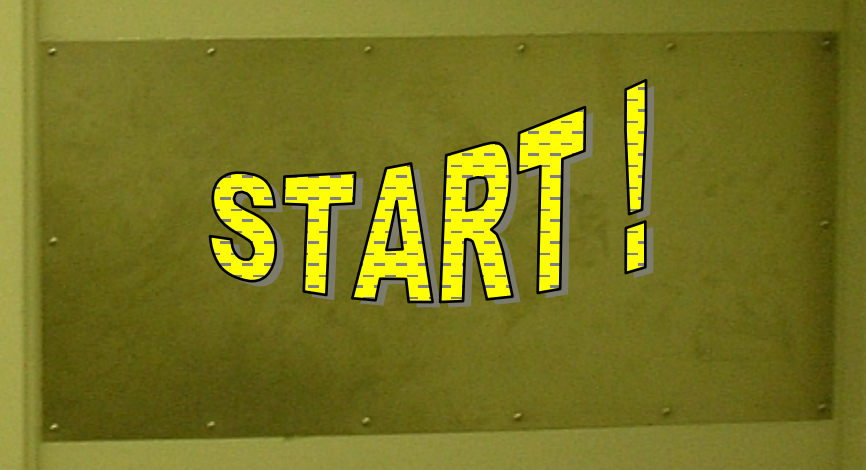

EXI

# To Clear the Background leon Font

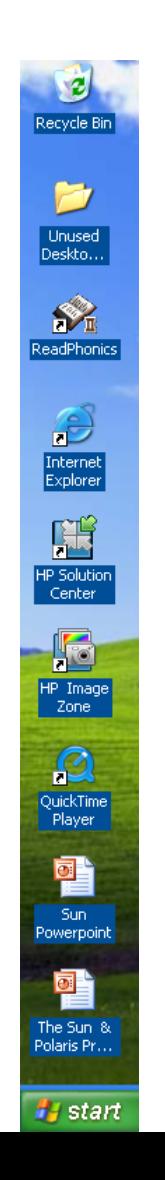

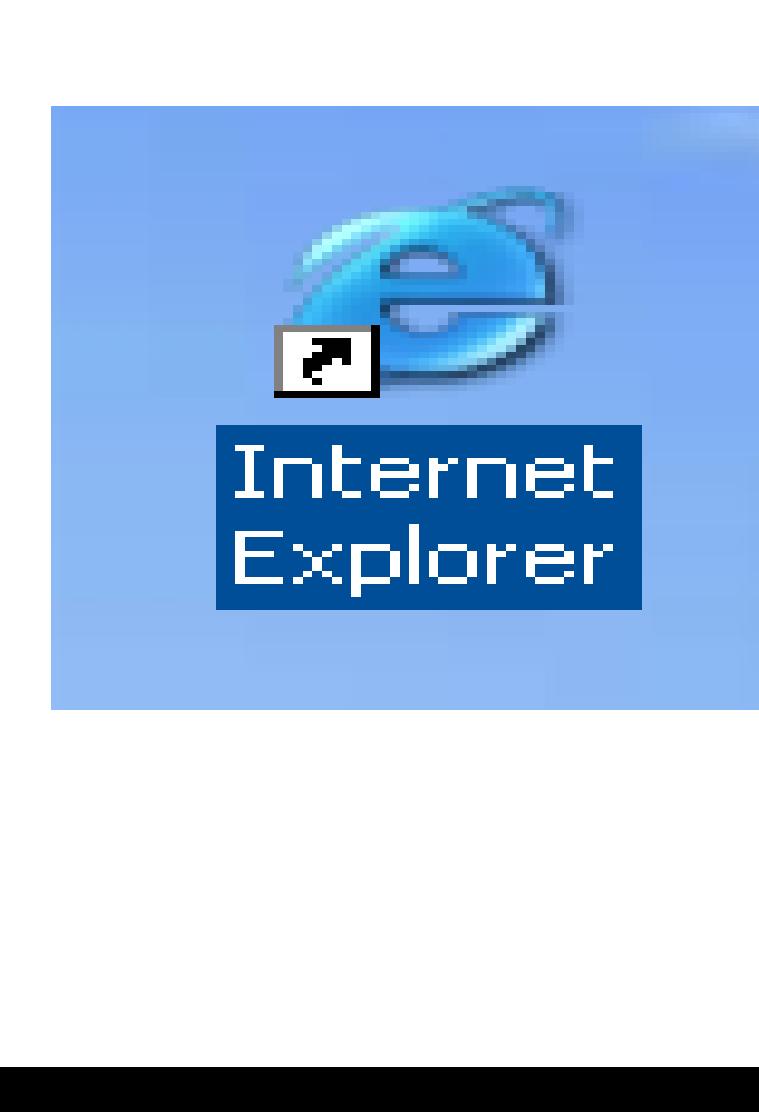

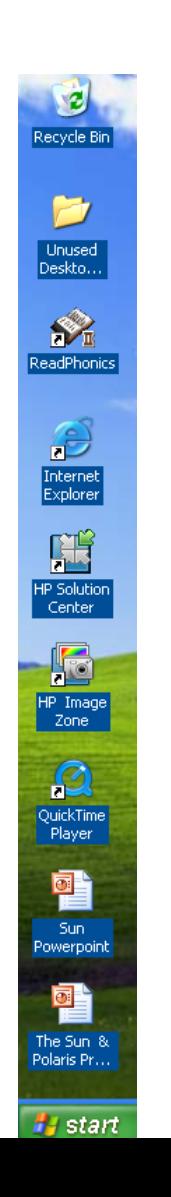

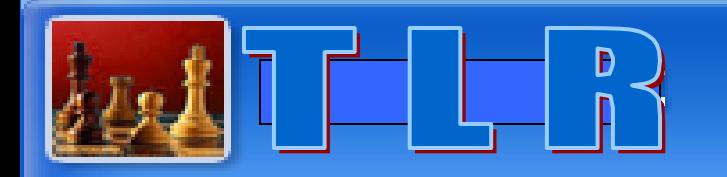

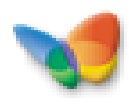

**Internet MSN Explorer** 

![](_page_7_Picture_3.jpeg)

Launch Internet **Explorer Browser** 

![](_page_7_Picture_5.jpeg)

**Calculator** 

![](_page_7_Picture_7.jpeg)

American Heritage Dictionary

![](_page_7_Picture_9.jpeg)

Microsoft Office Word 2003

![](_page_7_Picture_11.jpeg)

Microsoft Office PowerPoint 2003.

G

![](_page_7_Picture_13.jpeg)

ReadPhonics

![](_page_7_Picture_15.jpeg)

![](_page_7_Picture_16.jpeg)

start

Nero Express

![](_page_7_Picture_18.jpeg)

![](_page_7_Picture_19.jpeg)

Microsoft PowerPoint ...

Log Off

Turn Off Computer

![](_page_7_Picture_21.jpeg)

![](_page_8_Figure_0.jpeg)

![](_page_9_Picture_0.jpeg)

![](_page_9_Picture_1.jpeg)

![](_page_9_Picture_2.jpeg)

![](_page_10_Picture_0.jpeg)

![](_page_10_Picture_1.jpeg)

![](_page_10_Picture_2.jpeg)

![](_page_10_Picture_3.jpeg)

![](_page_10_Picture_4.jpeg)

 $\begin{array}{ll} \textbf{Internet} \\ \textbf{Explorer} \end{array}$ 

![](_page_10_Picture_6.jpeg)

P Solution<br>Center

![](_page_10_Picture_8.jpeg)

HP Image<br>Zone

![](_page_10_Picture_10.jpeg)

QuickTime<br>Player

![](_page_10_Picture_12.jpeg)

Sun<br>Powerpoint

![](_page_10_Picture_14.jpeg)

**A** start

 $000$ 

4 Ways to Speed Up ...

![](_page_10_Picture_21.jpeg)

![](_page_11_Picture_0.jpeg)

**LOOK !!** 

![](_page_11_Picture_1.jpeg)

![](_page_11_Picture_2.jpeg)

![](_page_12_Picture_0.jpeg)

The reason that we checked only two **properties is to speed up the computer's performance. Currently, there are so many aesthetic options for Win XP. By just removing those functions, you will see the significant speed change of your computer.**

![](_page_13_Picture_0.jpeg)

![](_page_13_Picture_1.jpeg)

- **For those who want to speed up the Windows, the animation effects will slow your Windowsdown.**
- **Here is the way to solve the problem !**

![](_page_15_Figure_0.jpeg)

![](_page_16_Picture_13.jpeg)

# It will open the "Registry Editor"

**And then move to**

# **[ HKEY\_CURRENT\_USER\Control Panel\desktop\windowmetrics ]**

![](_page_17_Picture_2.jpeg)

Edit View Favorites Help File

![](_page_18_Picture_2.jpeg)

□ 鳳 My Computer HIGH HKEY\_CLASSES\_ROOT **EI-SO HKEY\_CURRENT\_USER E-REAL HKEY\_LOCAL\_MACHINE E-REAL HKEY\_USERS** HEY\_CURRENT\_CONFIG

![](_page_18_Picture_40.jpeg)

Data (value not set) "\*<>l

# HKEY\_CURRENTLUSER\Control Panel\desktop\windowmetrics

![](_page_18_Figure_7.jpeg)

![](_page_19_Figure_1.jpeg)

![](_page_19_Figure_2.jpeg)

![](_page_19_Picture_51.jpeg)

# **Click [ + ] sign of HKEY\_CURRENT\_USER**

×

 $\blacktriangleleft$ 

![](_page_20_Figure_1.jpeg)

![](_page_20_Figure_2.jpeg)

![](_page_21_Figure_0.jpeg)

![](_page_21_Figure_1.jpeg)

My Computer\HKEY\_CURRENT\_USER

![](_page_22_Picture_1.jpeg)

![](_page_22_Picture_12.jpeg)

My Computer\HKEY\_CURRENT\_USER\Control Panel\Desktop\WindowMetrics

### -------

![](_page_23_Figure_1.jpeg)

Edit View Favorites Help File

![](_page_23_Picture_3.jpeg)

![](_page_23_Figure_4.jpeg)

My Computer\HKEY\_CURRENT\_USER\Control Panel\Desktop\WindowMetrics

File Edit View Favorites Help

![](_page_24_Picture_2.jpeg)

![](_page_24_Picture_13.jpeg)

![](_page_25_Picture_0.jpeg)

My Computer\HKEY\_CURRENT\_USER\Control Panel\Desktop\WindowMetrics

![](_page_26_Picture_1.jpeg)

al.

![](_page_26_Picture_17.jpeg)

My Computer\HKEY\_CURRENT\_USER\Control Panel\Desktop\WindowMetrics

# **After you set the value as a Zero, Click OK button to finish the job.**

# **Now, you can enjoy the fastest Windows you have ever experienced.**

**Daniel Chang** 

**From** 

![](_page_28_Figure_0.jpeg)